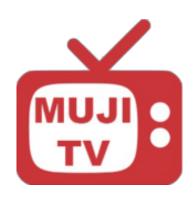

### **MujiTV User Manual**

# Step by Step Installation Instructions

For Mobile Phone and Computer Viewing

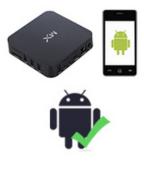

For Android Phone

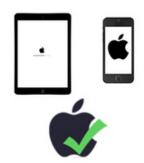

For iPhone / iPad

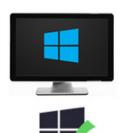

For Windows PC

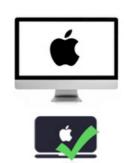

For iMac / Macbook

#### **Table of Contents:**

How to purchase a MujiTV subscription page: 2 to 7

(Step 1 to 7)

How to activate a MujiTV subscription page: 8 to 11

(Step 8 to 17)

How to watch MujiTV on your phone or computer page: 12

(Step 18)

How to recharge your MujiTV account page: 13

(Step 19)

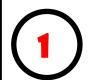

Choose a MujiTV subscription from the list below. Click on a link to proceed to purchasing.

| MujiTV MINI<br>(16 Channels) | <b>Price</b><br>(USD) |
|------------------------------|-----------------------|
| 3 Days                       | <u>\$2.00</u>         |
| 1 Month                      | <u>\$14.00</u>        |
| 1 Year                       | <u>\$99.00</u>        |

Note: When a link is clicked, select "**Allow**" to redirect to purchasing page.

| MujiTV MINI Channels |                        |  |
|----------------------|------------------------|--|
| 1                    | NHK G 東京               |  |
|                      | NHK Eテレ東京              |  |
| 3                    | 日本テレビ Nihion TV        |  |
| 4                    |                        |  |
| 5                    | フジテレビ Fuji TV          |  |
|                      | テレビ朝日 TV Asahi         |  |
|                      | テレビ東京 TV Tokyo         |  |
|                      | Tokyo MX               |  |
|                      | MBS毎日放送 MBS            |  |
|                      | ABCテレビ ABC TV          |  |
|                      | 関西テレビ Kansai TV        |  |
|                      | よみうりテレビ Yomiuri TV     |  |
|                      | テレビ大阪 TV Osaka         |  |
| 14                   | サンテレビ Sun TV           |  |
|                      | NHK BS1                |  |
| 16                   | 時代劇専門 Jidaigeki senmon |  |

| MujiTV PRIME<br>(56 Channels) |                 |
|-------------------------------|-----------------|
| 3 Days                        | <u>\$3.00</u>   |
| 1 Month                       | <u>\$20.00</u>  |
| 3 Months                      | <u>\$50.00</u>  |
| 1 Year                        | <u>\$150.00</u> |
|                               |                 |

Note: When a link is clicked, select "**Allow**" to redirect to purchasing page.

## **MujiTV PRIME Channels**

| 1 NHK G 東京             | 29 アニマックス Animax               |
|------------------------|--------------------------------|
| 2 NHK Eテレ東京            | 30 BS釣りビジョン BS Fishing         |
| 3 日本テレビ Nihion TV      | 31 グリーンチャンネル Green CH          |
| 4 TBS                  | 32 シネフィルWOWOW Cinefil          |
| 5 フジテレビ Fuji TV        | 33 日本映画専門 Nihone Eiga Senmon   |
| 6テレビ朝日 TV Asahi        | 34 ディズニーチャンネル Disney           |
| 7 テレビ東京 TV Tokyo       | 35 ゴルフネットワーク Golf Network      |
| 8 Tokyo MX             | 36 J Sports 1                  |
| 9 NHK G大阪 NHK G Osaka  | 37 J Sports 2                  |
| 10 MBS毎日放送 MBS Mainich | 38 J Sports 3                  |
| 11 ABCテレビ ABC TV       | 39 J Sports 4                  |
| 12 関西テレビ Kansai TV     | 40 東映チャンネル Toei Channel        |
| 13 読売テレビ Yomiuri TV    | 41 衛星劇場 Eisei Hoso             |
| 14 テレビ大阪 TV Osaka      | 42 時代劇専門 Jidaigeki senmon      |
| 15 テレビ大阪 TV Osaka      | 43 ファミリー劇場 Family Gekijo       |
| 16 NHK BS1             | 44 チャンネルNECO                   |
| 17 NHK BSプレミアム Premium | 45 ホームドラマ Home Drama           |
| 18 BS日テレ BS Nittere    | 46 スカイA Sports+ SkyA Sports+   |
| 19 BS朝日 BS Asahi       | 47 GAORA                       |
| 20 BS TBS              | 48 カートゥーンネットワーク Catoon network |
| 21 BSテレ東 BS TV Tokyo   | 49 ディズニージュニア Disney Junior     |
| 22 BSフジ BS Fuji        | 50 キッズステーション Kids Station      |
| 23 WOWOWブレミアム Premium  | 51 アニマルブラネット Animal Planet     |
| 24 WOWOWライブ Live       | 52 ディスカバリー Discovery           |
| 25 WOWOWシネマ Cinema     | 53 National Geographic Channel |
| 26 スターチャンネル1 Star CH1  | 54 MTV                         |
| 27 スターチャンネル2 Star CH2  | 55 ムービープラス Movie +             |
| 28 スターチャンネル3 Star CH3  | 56 FOX                         |

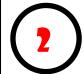

A PayPal popup will appear when a purchase link is clicked. Ensure the subscription description, quantity, and total price is correct. Click on "**Checkout**" to continue.

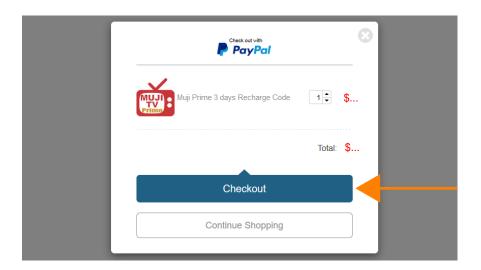

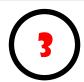

Click on "I agree" to the terms and conditions.

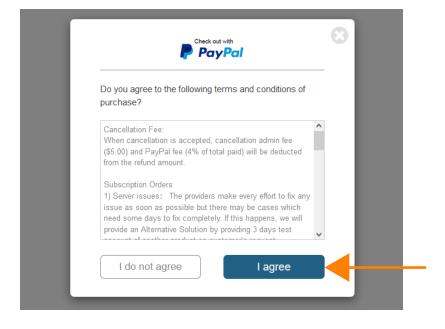

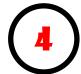

Enter your **Name** and your **Email address where you would like the MujiTV recharge code to be sent to**. Click on "Pay" to continue.

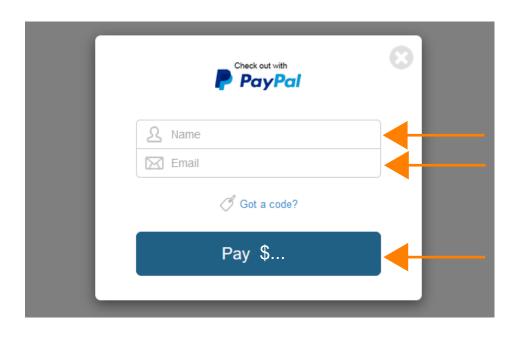

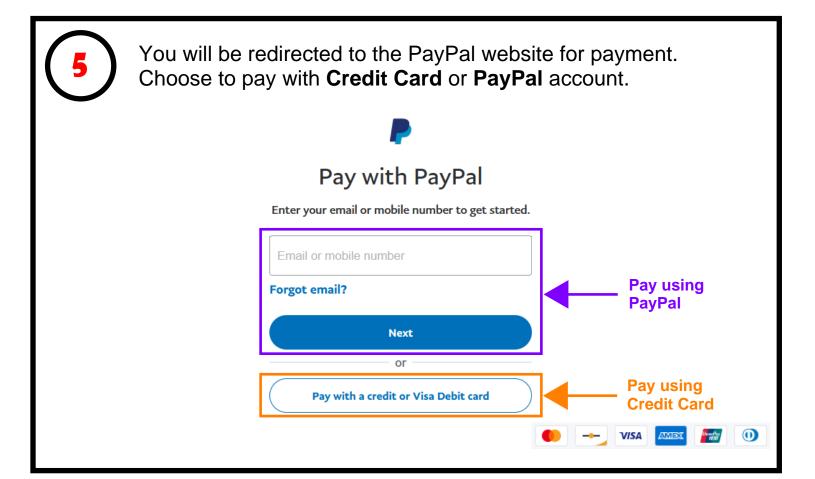

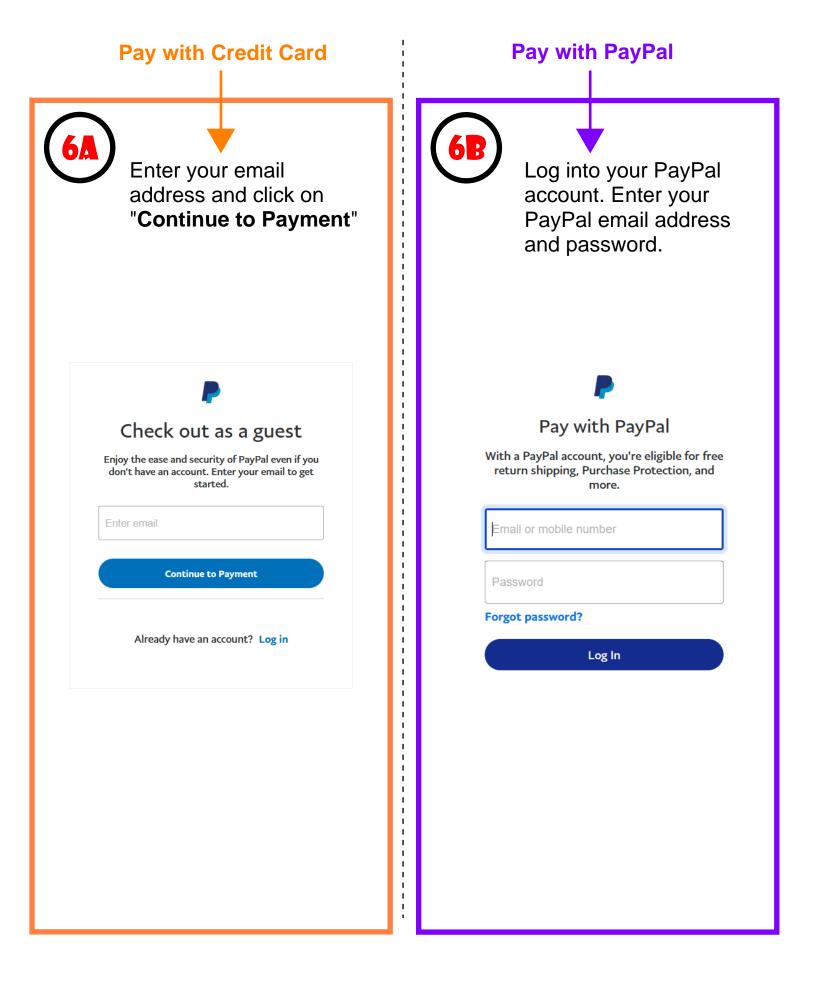

# Pay with Credit Card Continued

**7A** 

Enter your Country,
Credit card information,
billing address, phone
number, email address,
and yes or no to create
a PayPal account. Click
to confirm PayPay's
Privacy Statement.
Click on "Continue"
after all the information
is entered.

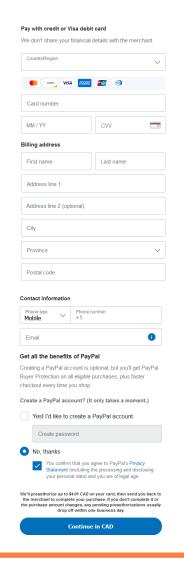

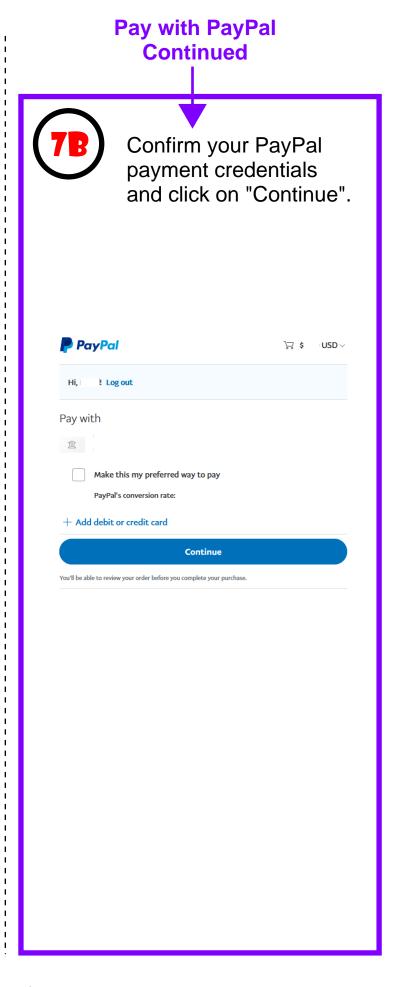

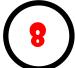

Wait a moment for payment to be authorized. (this will typically take about 15 to 30 seconds)

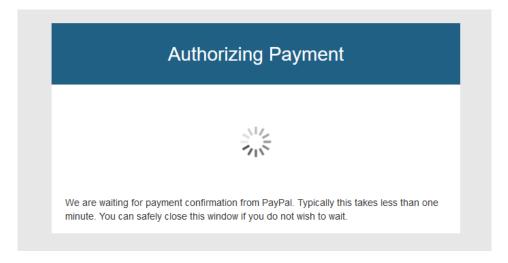

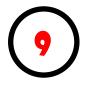

Once the payment is authorized, you will be redirected to smartcloudsvc.com. Congratulations, the subscription purchase is now complete! You may close this window.

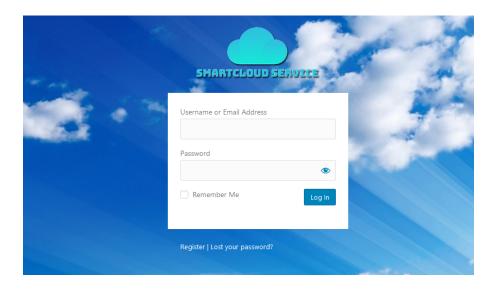

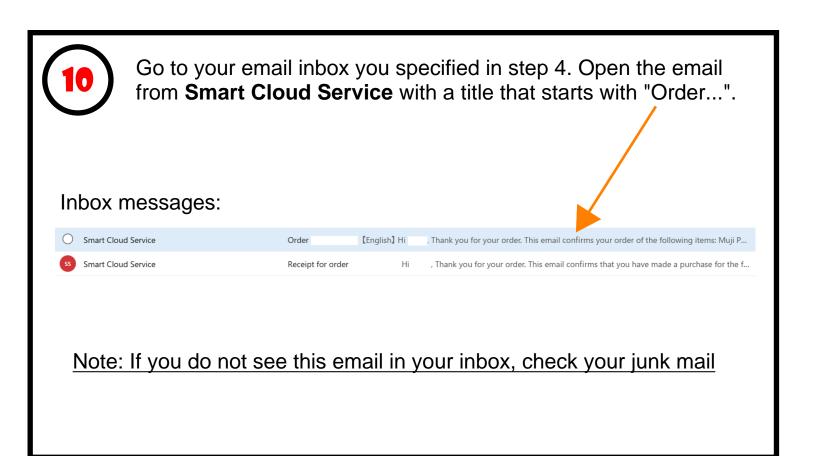

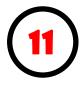

In the "Order" email from Smart Cloud Service, you will find a **Recharge Code**. Please note down this number.

The Recharge code is required to activate your MujiTV subscription in Step 16 (page 11).

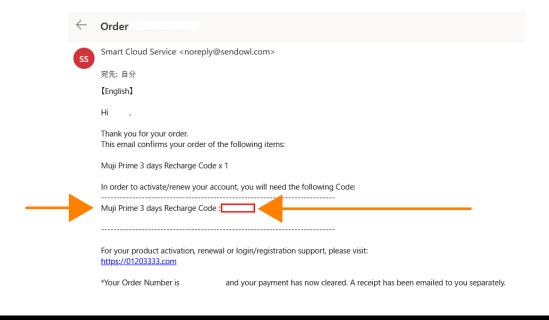

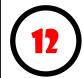

## Go to https://mujitv.com/

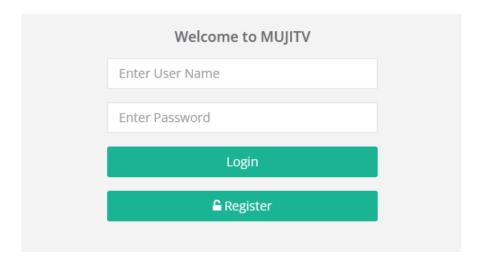

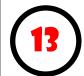

Click on "**Register**" to register your new MujiTV account and activate your subscription using the recharge code noted in step 11.

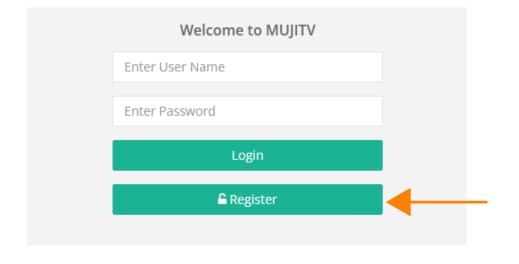

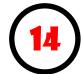

Create a user name and password for your MujiTV account. The password must be at least 6 characters. Click on "**Register**" to continue.

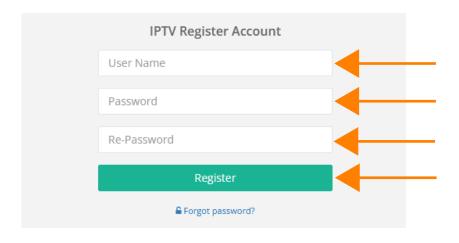

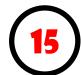

Enter your user name and password you created in step 14 and click "**Login**"

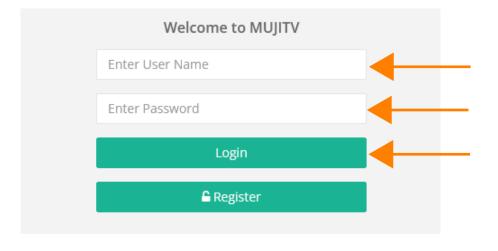

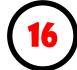

Enter the Recharge Code you noted down in step 11 and enter it here. Press "Recharge" to activate the subscription.

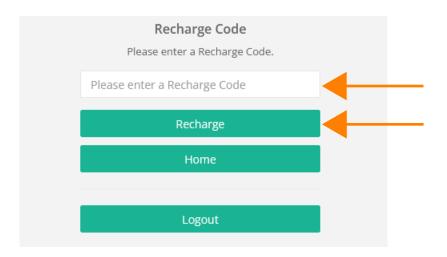

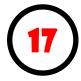

Once you click "Recharge", you will be redirected to the MujiTV player.

Congratulations! You can now start using MujiTV. Use your MujiTV username and password and enjoy live Japanese TV from any computer or phone browser at MujiTV.com

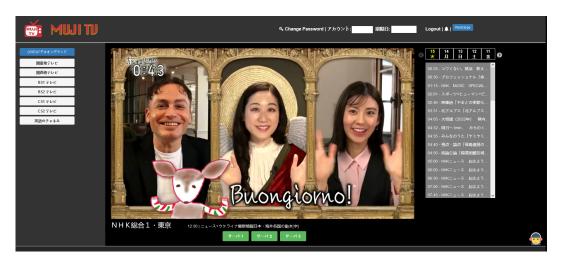

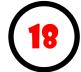

Once you have completed your MujiTV subscription purchase and activation (in steps 1 to 17), you can now watch live streaming Japanese TV on MujiTV.com from any computer or phone.

Go to mujitv.com on your phone or computer browser and log in using your username and password.

## Mujitv.com

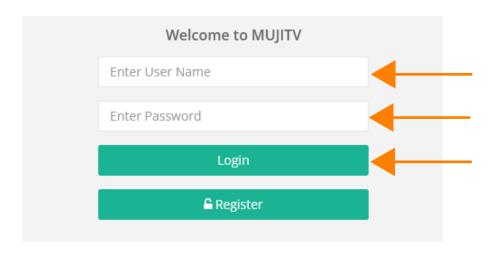

### Useful tip:

Add mujitv.com to your favorites or bookmark to be able to quickly access MujiTV on your device.

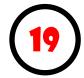

If your MujiTV subscription has expired and you will like to recharge your subscription, repeat step 1 to 11 to obtain a MujiTV recharge code.

Click on the "**Recharge**" button in your MujiTV player and enter the new recharge code you received from Smart Cloud Service to activate your new subscription.

"Recharge" button located here

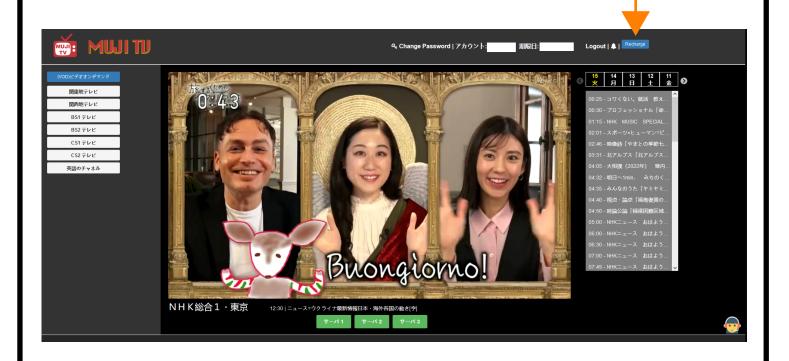